#### MANCHESTER REGIONAL HIGH SCHOOL

P.C. Graphics 3

REVISED 2015

#### **Manchester Regional High School Board of Education**

Ellen Fischer, President Joseph Foti, Vice President Douglas Boydston Michael Boyle Joseph Ferrante Jeffrey Fischer Jon Galluccio Antonio Valenti John Vander Molen

#### **Administration**

Dr. Michael A. Wanko, Superintendent of Schools (Interim) Mr. John Serapiglia, Business Administrator Dr. Richard J. Ney, Principal Mr. Chris Wacha, Assistant Principal

# **Supervisor of Technology**

Mr. Jonathan Banta

### **Curriculum Committee for P.C. Graphics 3**

Mr. Jonathan Banta Ms. Marjorie Hernandez

# **CourseDescription-PCGraphics3**

PC Graphics 3 is a comprehensive graphic arts & multimedia design course that enables students to develop a solid foundation in design principles and digital art techniques through the intensive study of basic

design elements, fine art composition creation, aesthetic judgements and conceptual art theory using Contemporary digital tools and mediums. This is course is project based and students will have the opportunity to practice and utilize these skills for the layout and productions of documents used in school flyers,

school newspaper, school and community newsletters, promotional pieces for clubs, and school wide events. Students will be strongly encouraged to participate, submit work, and take advantage of design scholarships and digital art exhibitions available throughout the year. (This course is highly recommended for students who may have an interest in careers in design such as: graphic design, interior design, editorial/publishing design,

fashion design, package design, digital photography, illustration and web design).

#### **COURSE DATA:**

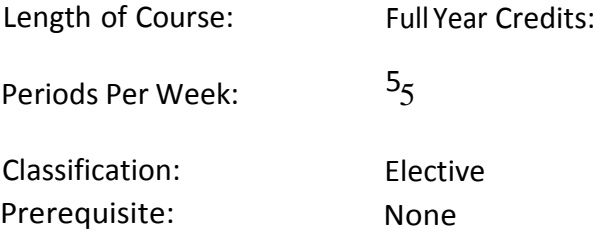

#### **EVALUATION:**

The purposes of evaluation are to provide information about student progress and to determine if students have learned the subject matter, which has been taught. Teachers will evaluate student progress by utilizing standardized tests, teacher-made quizzes and tests, oral questioning, class participation, homework, special projects, special exams, and otherschool records.

#### **EVALUATION CRITERIA:**

Evaluation will be based on the following weighted components:

Formal tests ………….....50% Effort/Participation ……50%

**Grading structure:** Benchmark for mastery of course content is 65%; content mastery for students with IEPs may be less than the Board of Education approved minimum for regular education students.

# **II. Course Outline and Objectives**

#### **UNIT 1:PRODUCTION FUNDAMENTALS (8.1.12.A.1.A.3)**

*Students will:*

- 1. learn the origins of the printing industry (wood block printing, movable type and rotary printing press)
- 2. learn about modern printing technologies (offset press vs digital press)
- 3. learn to identify the proper use for each piece of equipment in a print shop
- 4. learn how to replace consumables and perform basic hardware maintenance
- 5. learn how to estimate the cost of printing a job

#### **UNIT 2: CLASSROOM GUIDELINES/SAFETY (8.1.12.0.1) (8.2.12.E.1)**

#### *Students will:*

- 1. complete each project following all required criteria as given in job or project description
- 2. understand why following dimensions and specific instruction injob descriptions are vital for successful completion
- 3. use appropriate equipment and tools in a safe, proper manner within the assigned job or project deadline
- 4. understand purpose of overhead projectors for large format projects
- 5. use proportional scale for figuring proper enlargement/reduction values
- 6. operate the Xerox printers/copiers safely for enlarging/reducing, scanning and duplicating, using appropriate modes and paper
- 7. operate and maintain computers and all peripherals (digital camera, scanner, printers)

#### **UNIT 3: DESIGN AND PRINT INDUSTRY (8.1.12.A.1.A.3)**

#### **Section 1: Paper**

*Students will:*

- 1. identify the different weights of various paper stocks
- 2. identify the different standard paper sizes
- 3. identify finishes of paper stocks
- 4. identify the different colors of paper stocks
- 5. identify appropriate paper stocks for various printing equipment
- 6. learn how to create paper mock-ups for brochures, calendars and various multi-page projects

### **Section 2: Production Work Flow**

*Students will:*

- 1. learn how to schedule a project
- 2. write a creative brief detailing a project's design objectives
- 3. manage digital assets from the start of a project through the archiving of the project
- **4.** optimize printer and copier settings for the paper stock used
- 5. learn how to produce print quality PDFs with proper color settings and registration
- 6. understand how to preflight a **PDF** file before sending it to a printing device
- 7. understand how to create font sets with a font management utility for individual jobs

#### **Section 3: Understanding Printing**

*Students will:*

- 1. learn the differences between RGB, spot and CMYK color
- 2. learn the Pantone color matching system
- 3. learn how properly set-up files for print separations
- **4.** understand printer margins and gutter margins
- 5. learn about page bleeds and how to properly set them up
- 6. learn how to properly in-position pages within multi-page documents for printing
- 7. understand registration and crop marks
- 8. add crop marks and registration marks
- 9. create custom crop marks and registration marks for unique jobs

# **UNIT 4: TECHNOLOGY FOUNDATIONS** (8.1.12.A.1.A.3)

#### **Section 1:Technology Skills**

*Students will:*

- 1. identify and use computer and peripherals used in Graphic Design
- 2. be proficient in software applications used in a typical Graphic Design environment
- 3. understand how to open, close and manage fonts utilizing a font manager for various projects
- 4. utilize the scanner to properly digitize custom illustrations, textures and photography
- 5. learn how to properly adjust a digital camera for taking photos in various environments
- 6. understand the costs of all hardware, peripherals and software used in the Graphic Design field
- 7. properly create files and save them in the appropriate folders and/or storage disks
- 8. name files according to project name for easy retrieval
- 9. understand the importance of frequent saving and backing up of files
- 10. maintain computers and peripherals, shutting down and storing appropriately
- 11. utilize the internet to assist in subject matter research, understanding copyright laws
- 12. utilize online tutorials and educational tools
- 13. understand how to use the computer to save, resize and properly print reference
- 14. understand how to use spell-check and the importance of perfect spelling and punctuation in projects
- 17. understand the need for proofing, revisions and acquiring a sign off/approval from the client
- 18. utilize printer/copier to further enlarge, resize and alter reference images
- 19. practice proper composite output using the appropriate devices
- 20. complete all projects following all criteria within deadline assigned

# **Section 2: Pixel-Based Software (Adobe Photoshop) Level 3**

- 1. learn keyboard shortcuts to streamline workflow
- 2. make selections via quick selection tools or quick mask mode
- 3. create accurate paths with the Pen tool
- 4. be introduced to the basics of Layers and Adjustment Layers
- 5. learn to crop, transform and straighten images
- 6. understand and read histograms
- 7. use Adjustment layers and the Adjustment panel
- 8. adjust tones with Levels
- 9. limit adjustments with Layer Masks
- 10. create vector masks
- 11. adjust images with Shadow/Highlight
- 12. adjust images with Curves
- 13. adjust images with Hue/Saturation
- 14. learn to remove a color cast
- 15. adjust images with the Black & White adjustment layer
- 16. learn to use the Dodge, Burn and Sponge tools
- 17. learn how to reducing noise and utilize proper sharpening techniques
- 18. photo retouch using the Spot Healing Brush tool, the Healing Brush tool, the Patch tool and the Clone Stamp tool
- 19. learn to paint with brushes and gradients
- 20. work with Point Type and Paragraph Type
- 21. learn how to Warp text
- 22. learn Special Effects such as adding Layer Styles and Smart Filters
- 23. learn how to combine images utilizing Auto-blending Focus
- 24. create Photo-merge panoramas
- 25. combine group photos
- 26. learn how to output a file by selecting the appropriate print settings for individual projects
- 27. make a contact sheet utilizing Bridge
- 28. create a Web photo gallery

29. save in appropriate format upon request and understand purpose of file formats (PSD, JPEG, EPS, GIF, PNG, RAW, PDF, etc)

- 30. optimize images properly for their intended use (print, web, oversized graphics, mobile devices)
- 31. understand and demonstrate the difference between destructive and non-destructive editing and their types

# **Section 3: Vector-Based Software (Adobe Illustrator) Level 3**

- 1. create Illustrator documents for various projects
- 2. utilize keyboard commands to maximize productivity
- 3. practice basic drawing technique with the pen, brush and objects tools
- 4. practice basic path editing
- 5. practice basic text editing
- 6. understand Appearances and how to edit them
- 7. work with Groups and Layers to keep drawings organized
- 8. understand how to work with color
- 9.practice object transformation and positioning
- 10. practice expressive drawing with brushes
- 11. understand how to create and use Symbols
- 12. understand how to work with images
- 13. learn how to save and print their projects
- 14. learn how Illustrator works with other programs
- 15. Represent proper use of color, tint, opacity and stroke thickness
- 16. Access Pantone color matching system for spot color jobs

17. use functions such as, but not limited to, free transform, pathfinder functions, effects, live trace and managing those features when needed in design

- 18. use guides for proper alignment in designs
- 19. demonstrate a knowledge of vector based fonts, symbols and libraries.
- 20. save in appropriate format upon request and understand purpose of file formats (AI, EPS, PDF, etc)
- 21. resize artwork in layouts in proportion using correct tools and keys

#### **Section 4: Page Layout Software (Adobe InDesign) Level 2**

- · 1. understand how to create a Workspace and save custom Workspaces
- 2. Identify menu items, tools, palettes and menus and how to use them
- 22. utilize keyboard commands to maximize productivity
- 3. learn to navigate a multi-page document
- 4. learn to set rulers, guides and measurements and view options
- 5. use guides for proper alignment in designs
- 6. use Contextual Menus and how to customize them
- 7. use the Quick Apply function
- 8. learn how to create new documents
- 9. set margin and column guides
- 10. learn how to insert, delete, and move pages
- 11. add sections and page numbers
- 12. create and apply master pages
- 13. understand text frames
- 14. type and edit text and use special characters
- 15. import text and auto-flow text
- 16. use text on a path
- 17. spellcheck a document
- 18. use the Auto Correct feature
- 19. import graphics from various formats and understand how to use the Links panel
- 20. learn how to edit original graphics and how to set frame-fitting options
- 21. set transparency and clipping paths
- 22. turn image layers on and off
- 23. learn how to select objects
- 24. use basic strokes and fills
- 25. use advanced strokes
- 26. use transparency
- 27. add drop shadows, feathering and effects to format objects
- 28. use the Eyedropper tool
- 29. understand grouping and locking objects
- 30. learn to align and distribute objects
- 31. understand how to create and edit text wraps
- 32. duplicate, scale, mirror and rotate objects
- 33. apply basic character styling
- 34. use Find/Change for text formatting
- 35. understand paragraph formatting
- 36. understand justification
- 37. understandtabs
- 38. apply character, paragraph and object styles
- 39. create a table with rows and columns
- 40. learn how to add, delete and adjust rows and columns
- 41. format a table and cells
- 42. add headers and footers
- 43. apply table styles
- 44. place graphics in cells
- 45. create color swatches
- 46. apply tint swatches
- 47. use gradient swatches and apply gradients
- 48. export files to different formats such as PDF, JPEG and TIF
- 49. use preflight options and package for output
- 50. understand the print dialogue box
- 51. export printer ready PDF files (with crop marks, registration marks and properly set colors for separation)
- 52. use the master page palette for template design for multiple pages
- 53. show proficiency in how to place and properly scale and rotate images
- 54. utilize columns for text for readability, using text wrap with images if appropriate
- 55. understand page layout and printer spreads

# **UNIT 5: PRODUCTION & FINISHING SKILLS**

- 1. understand how to setup document bleeds
- 2. understand crop marks, registration marks, color bars and page information
- 3. know to size and trim a presentation board
- 4. know how to mount printed pieces on board using eco-friendly adhesives
- 5. know how to clean their finished pieces with a kneaded eraser
- 6. understand how to setup and fold multi-page pieces

# **III. Textbooks, Instructional Materials and Software**

### **Technology:**

- PC based environment with Adobe Creative Suite, latest version (Photoshop, Illustrator)
- Computer projector with wall mounted screen for teacher instruction
- Microsoft Internet Explorer/ Google Chrome
- Microsoft Office (*Word,* PowerPoint)
- Wacom 4 drawing tablets
- Wacom Cintiq digital drawing display
- Digital cameras
- Black & White and color copiers
- Scanner
- Laser printers

#### **Tools of the trade:**

- Rulers, **T**-squares & triangles
- Sketch pads
- Various paper stocks
- colored pencils
- markers
- Rubber cement, tape, StudioTac adhesive
- Paper cutter

# **IV. Evaluation**

*Students are evaluated using the following criteria:*

- 1. Weekly Work Grade (examples include attendance, completion of daily duties, general behavior towards classmates and instructor, sharing and maintenance of equipment and tools)
- 2. Research and design maintenance (examples include maintenance of all notes, project stages, file backups)
- 3. Accuracy in meeting project criteria
- 5. Meeting deadlines (deductions apply to all late projects)
- 6. Portfolio maintenance and final set up

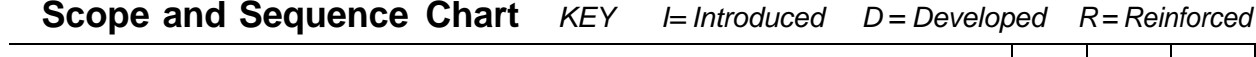

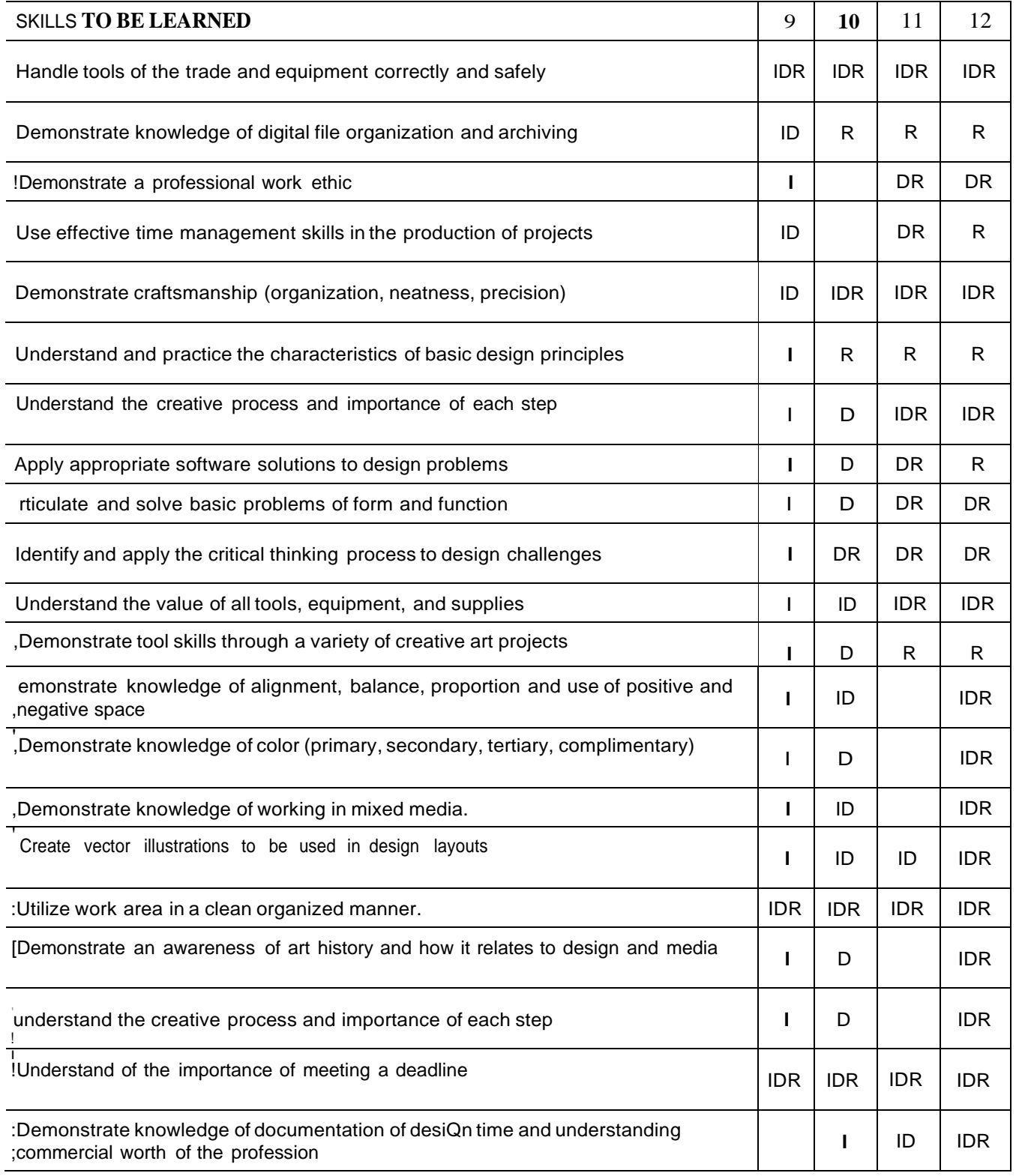

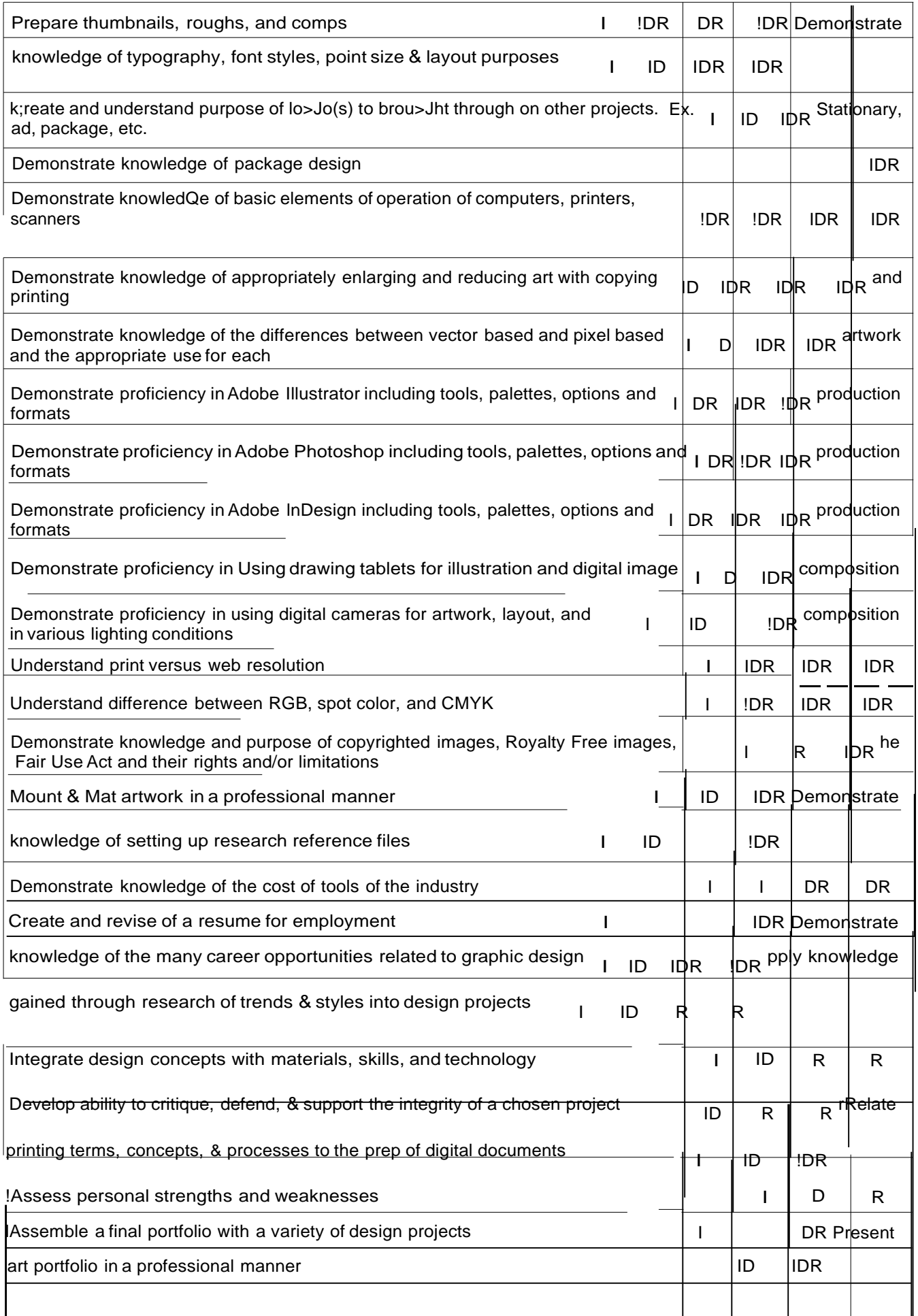